# Resumo das instruções de operação Liquipoint FTW23 IO-Link

Medição capacitiva de nível pontual

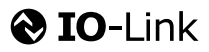

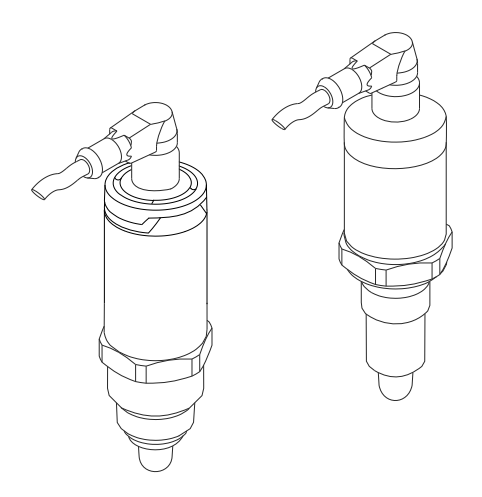

Esse é o resumo das instruções de operação; mas ele não substitui as Instruções de operação relativas ao equipamento.

As informações detalhadas sobre o equipamento podem ser encontradas nas Instruções de operação em outras documentações:

Disponível para todos as versões de equipamento através de:

- Internet: [www.endress.com/deviceviewer](http://www.endress.com/deviceviewer)
- Smart phone/tablet: *Endress+Hauser Operations App*

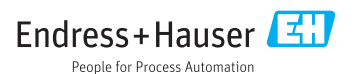

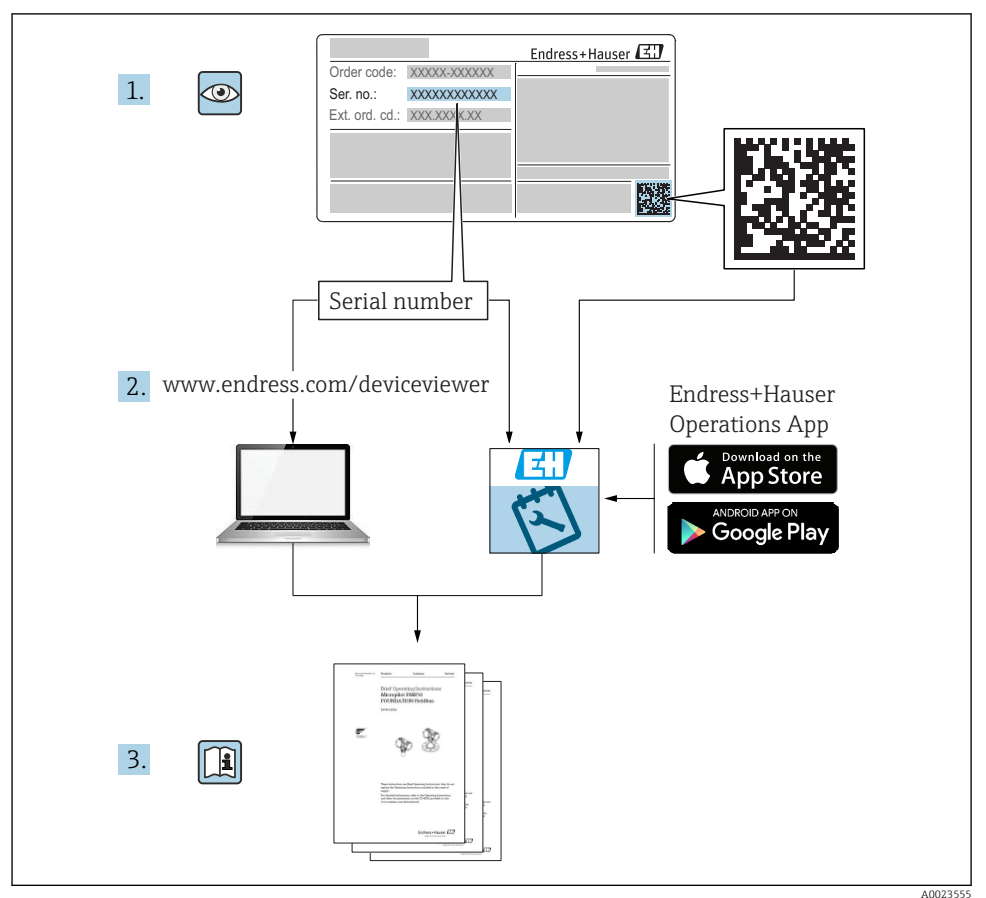

# Sumário

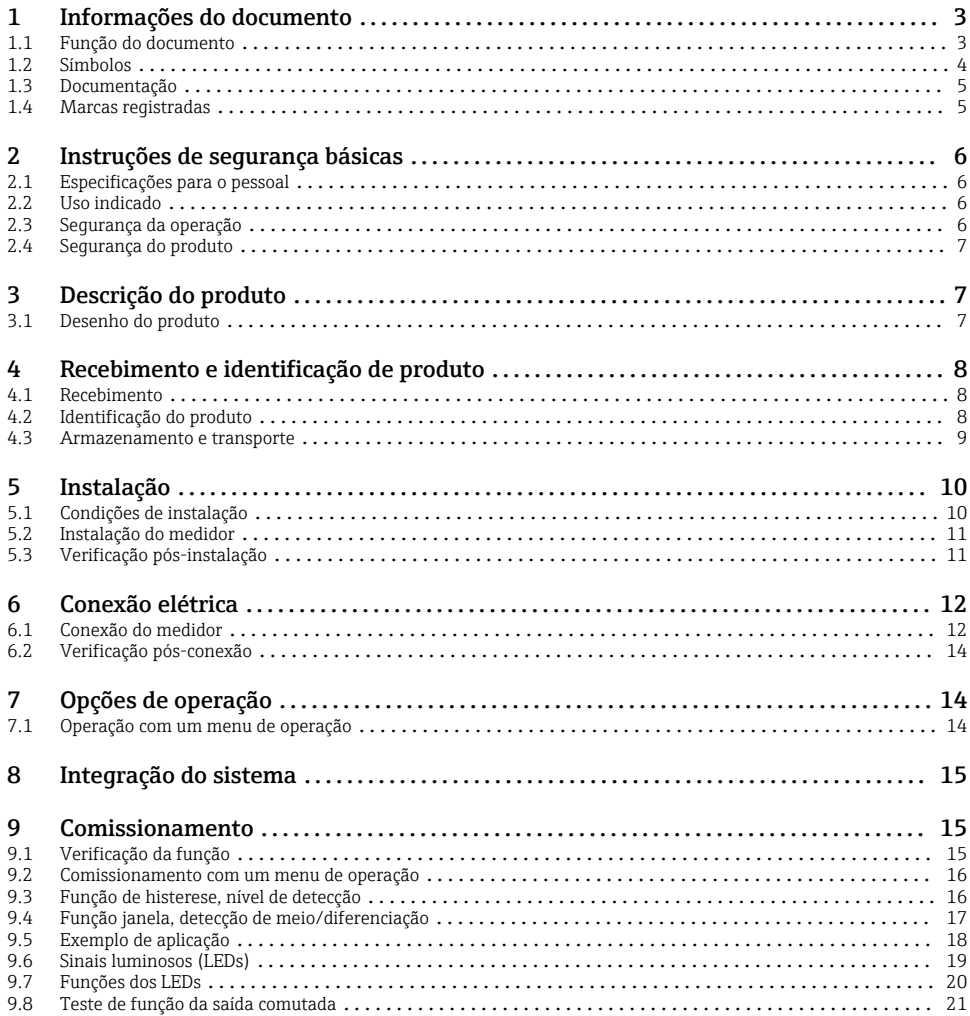

# 1 Informações do documento

## 1.1 Função do documento

O Resumo das instruções de operação contém todas as informações essenciais desde o recebimento até o comissionamento inicial.

### <span id="page-3-0"></span>1.2 Símbolos

### 1.2.1 Símbolos de segurança

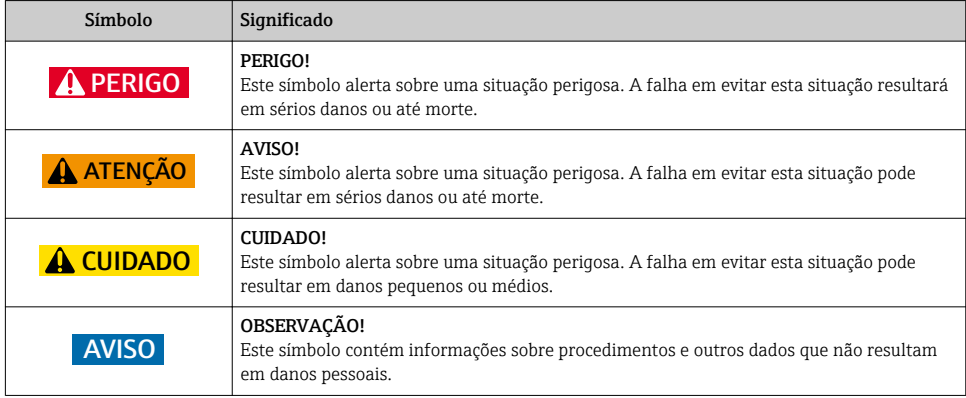

### 1.2.2 Símbolos elétricos

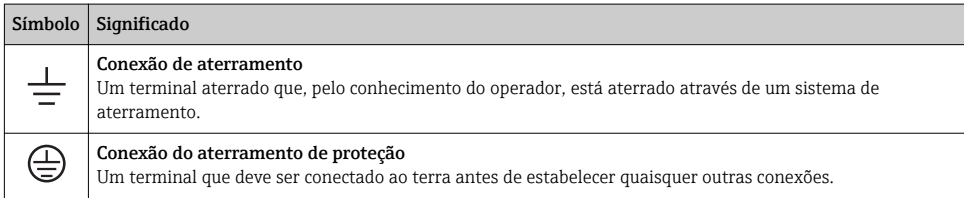

### 1.2.3 Símbolos para determinados tipos de informações

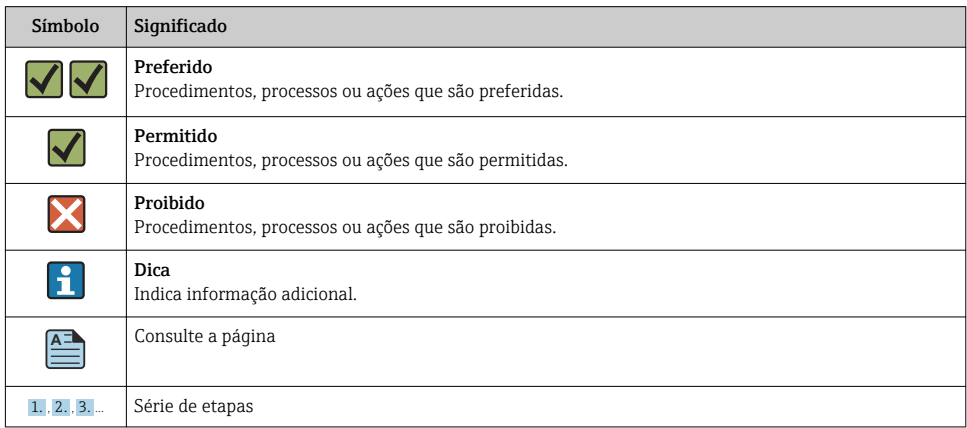

<span id="page-4-0"></span>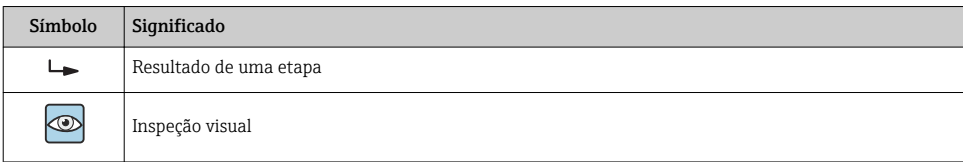

#### 1.2.4 Símbolos para gráficos

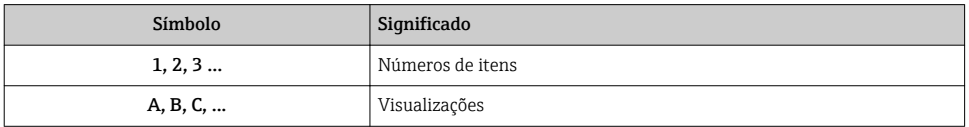

#### 1.2.5 Símbolos para ferramentas

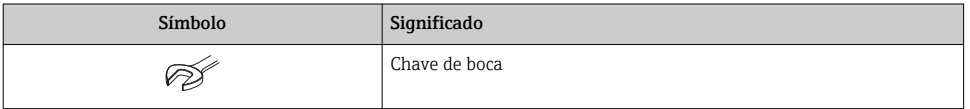

### 1.3 Documentação

Os tipos de documentos a seguir também estão disponíveis na Área de download do site da Endress+Hauser: www.endress.com → Download

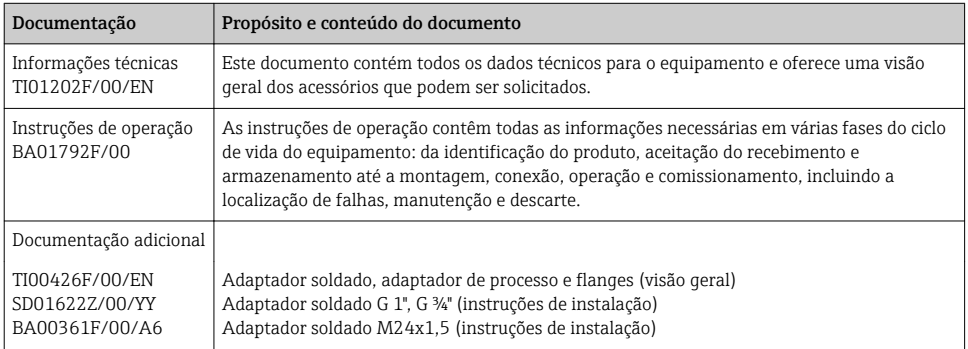

# 1.4 Marcas registradas

## **O** IO-Link

é uma marca registrada do grupo empresarial IO-Link.

# <span id="page-5-0"></span>2 Instruções de segurança básicas

## 2.1 Especificações para o pessoal

O pessoal envolvido na instalação, comissionamento, diagnósticos e manutenção deve atender às seguintes especificações:

- Especialistas treinados e qualificados devem ter qualificação relevante para esta função e tarefa específica
- Sejam autorizados pelo dono/operador da planta
- Sejam familiarizados com as regulamentações federais/nacionais
- Antes de iniciar o trabalho, leia e entenda as instruções no manual e documentação complementar, bem como nos certificados (dependendo da aplicação)
- Siga as instruções e esteja em conformidade com as condições básicas

O pessoal de operação deve atender às seguintes especificações:

- Ter instrução e autorização do operador da planta em relação aos requisitos da tarefa
- Seguir as instruções desse manual

## 2.2 Uso indicado

O medidor descrito nesse manual pode ser utilizado apenas como uma chave de nível pontual para líquidos a base de água, álcool ou óleo ou para produtos em pó. O uso incorreto pode representar um risco. Para garantir que o medidor permaneça em perfeitas condições durante o tempo de operação:

- Medidores devem ser utilizados apenas em meios em que as partes molhadas do processo possuam nível adequado de resistência.
- Os valores limite relevantes não devem ser infringidos, consulte TI01202F/00/EN.

#### 2.2.1 Uso indevido

O fabricante não é responsável por danos causados pelo uso indevido ou não indicado.

#### Risco residual

Devido à transferência de calor do processo, a temperatura do invólucro e dos conjuntos de componentes eletrônicos nele contidos podem chegar a 80 °C (176 °F) durante a operação.

Perigo de queimaduras do contato com as superfícies!

‣ Para temperatura de fluido elevada, certifique-se de que haja proteção contra contato para evitar queimaduras.

### 2.3 Segurança da operação

Risco de ferimento!

- ‣ Opere o equipamento em condições técnicas adequadas e apenas em modo seguro.
- ‣ O operador é responsável pela operação livre de interferências do equipamento.

## <span id="page-6-0"></span>2.4 Segurança do produto

Este medidor foi projetado em conformidade com as boas práticas de engenharia para satisfazer os requisitos de segurança mais avançados, foi testado e deixou a fábrica em condições seguras de operação. Atende as normas gerais de segurança e aos requisitos legais. Também está em conformidade com as diretrizes da CE listadas na declaração de conformidade da CE específicas do equipamento. A Endress+Hauser confirma este fato fixando a identificação CE no equipamento.

# 3 Descrição do produto

Chave de nível pontual compacta, pré-configurada para líquidos a base de água, pode ser ajustada para líquidos a base de álcool ou óleo e produtos em pó; para serem utilizados preferencialmente em tubos e armazenamento, recipientes de mistura e processos com ou sem agitador.

## 3.1 Desenho do produto

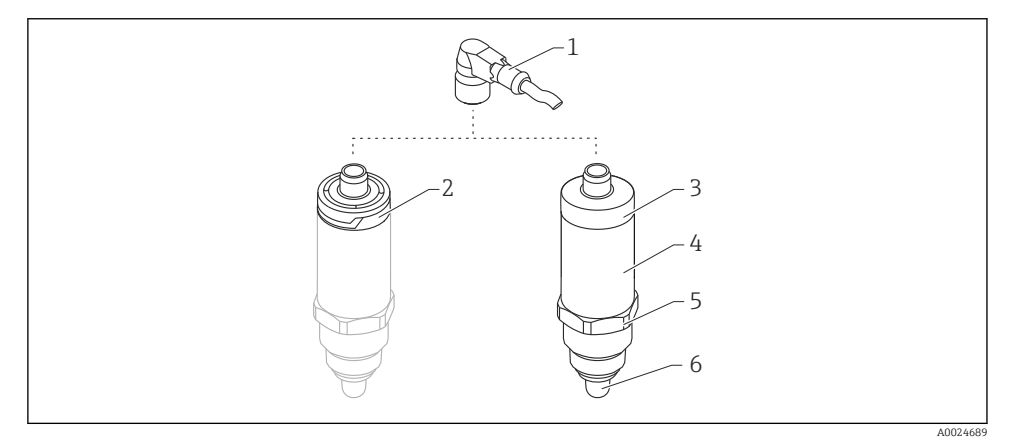

- *1 Desenho do produto Liquipoint FTW23*
- *1 Conector M12*
- *2 Invólucro plástico IP65/67*
- *3 Invólucro metálico IP66/68/69*
- *4 Invólucro*
- *5 Conexão de processo (G ½", G ¾", G 1", M24x1,5)*
- *6 Sensor*

# <span id="page-7-0"></span>4 Recebimento e identificação de produto

# 4.1 Recebimento

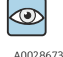

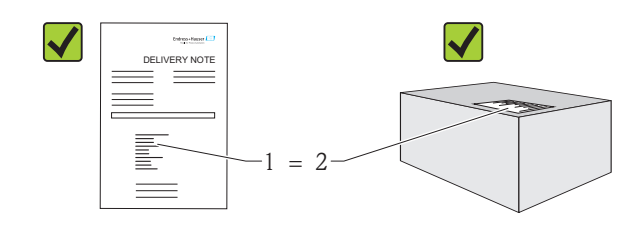

A0016051

O código do produto na nota de entrega (1) é idêntico ao código do produto na etiqueta do produto (2)?

Os produtos estão intactos?

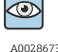

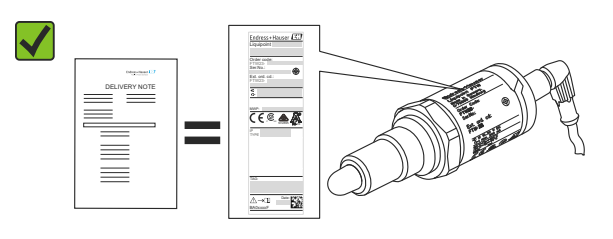

A0024330

Os dados nas etiquetas de identificação correspondem às especificações na nota de entrega?

Se uma dessas condições não estiver de acordo, entre em contato com o escritório de vendas.

### 4.2 Identificação do produto

As seguintes opções estão disponíveis para a identificação do medidor:

- Dados da etiqueta de identificação
- O código do pedido do equipamento com avaria é apresentado na nota de entrega
- Insira o número de série da etiqueta de identificação com a *Visualização do Equipamento W@M*

(www.endress.com/deviceviewer): Todas as informações do medidor são exibidas

O número de série na etiqueta de identificação também pode ser utilizado com a *Visualização do EquipamentoW@M* para obter uma visão geral da documentação técnica fornecida com o equipamento (www.endress.com/deviceviewer)

#### 4.2.1 Endereço do fabricante

Endress+Hauser GmbH+Co. KG Hauptstraße 1 79689 Maulburg, Alemanha

<span id="page-8-0"></span>Endereço da fábrica: veja etiqueta de identificação.

### 4.2.2 Etiqueta de identificação

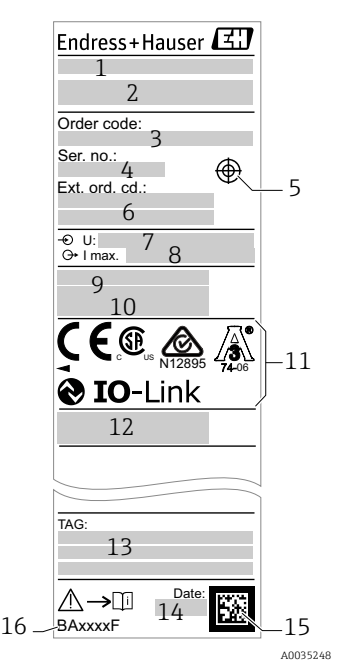

- 1: Nome do equipamento
- $2:$ Endereço do fabricante
- 3: Código do pedido
- 4: Número de série
- 5: Marcação do imã de teste
- 6: Código do pedido estendido
- 7: Fonte de alimentação
- $8:$ Saída de sinal
- 9: Temperatura de processo e ambiente
- 10: Pressão de processo
- 11: Símbolos do certificado, comunicação (opcional)
- 12: Grau de proteção: por exemplo, IP, NEMA
- 13: Identificação do ponto de medição (opcional)
- 14: Data de fabricação (ano, mês)
- 15: Código da matriz de dados com o número de série E 16: +H
	- Número do documento das Instruções de operação

O ímã de teste não está incluído no escopo de entrega e pode ser pedido com um  $\overline{\mathbf{r}}$ acessório .

### 4.3 Armazenamento e transporte

#### 4.3.1 Condições de armazenamento

- Temperatura de armazenamento permitida: –40 para +85 °C (–40 para +185 °F)
- Use a embalagem original.

### 4.3.2 Transporte para o ponto de medição

Transporte o equipamento até o ponto de medição em sua embalagem original.

# <span id="page-9-0"></span>5 Instalação

# 5.1 Condições de instalação

- A instalação é possível em qualquer posição em um recipiente, tubo ou tanque.
- Para pontos de medição de difícil acesso, utilize uma chave cachimbo.

A chave cachimbo 32 AF pode ser solicitada como um opcional extra.

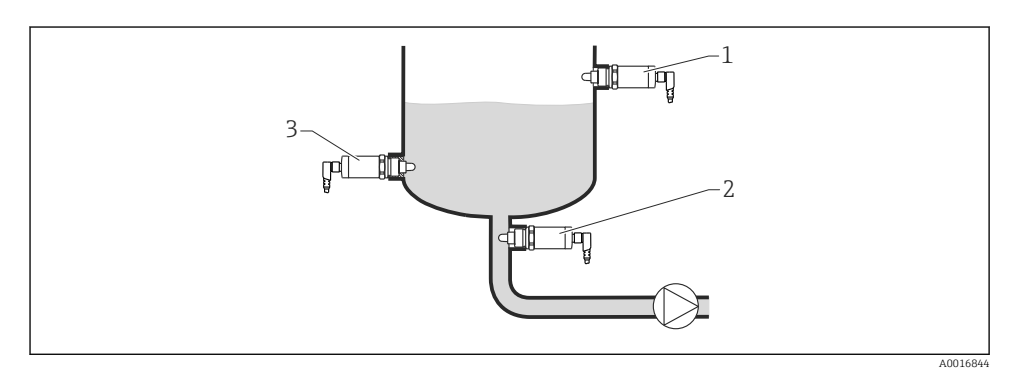

#### *2 Exemplos de instalação*

- *1 Prevenção contra transbordo ou detecção de nível mais alto (MAX)*
- *2 Proteção contra funcionamento em seco da bomba (MIN)*
- *3 Detecção de nível mais baixo (MIN)*

Instalação em tubos horizontais:

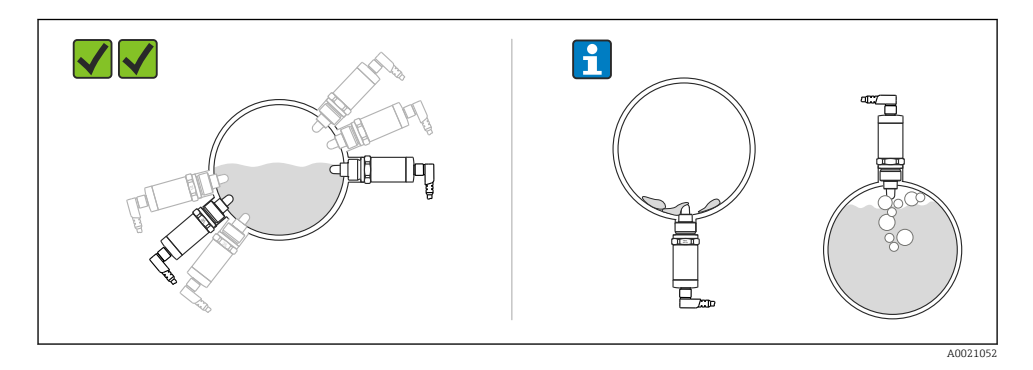

#### Instalação vertical:

Se o sensor não estiver completamente coberto pelo meio, ou se existem bolhas de ar no sensor, pode ocorrer interferência na medição.

### <span id="page-10-0"></span>5.2 Instalação do medidor

#### 5.2.1 Ferramentas necessárias

Chave de boca ou cachimbo 32 AF

- Ao aparafusar, gire somente pelo parafuso hexagonal.
- Torque: 15 para 30 Nm (11 para 22 lbf ft)

#### 5.2.2 Instalação

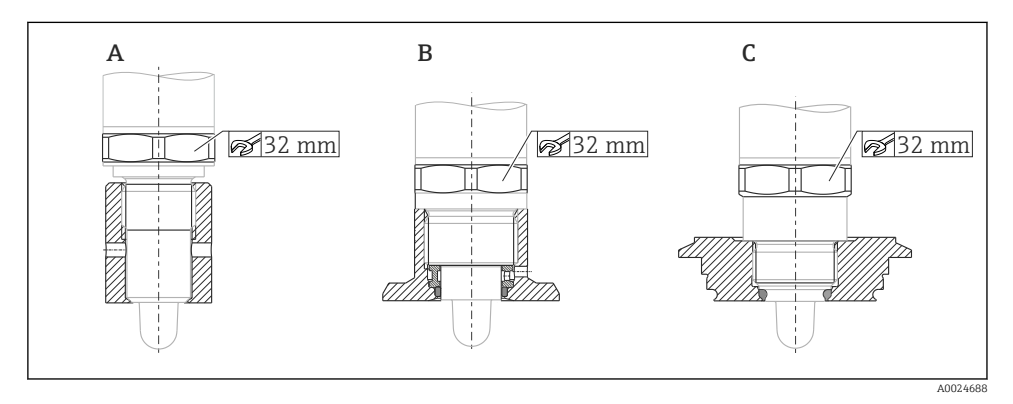

- *A Rosca G ½"*
- *B Rosca G ¾"*
- *C Rosca M24x1,5*

Considere os recipientes metálicos ou não-metálicos ou tubos de acordo com as diretrizes  $\mathbf{f}$ EMC, veja em Informações técnicas TI01202F.

# 5.3 Verificação pós-instalação

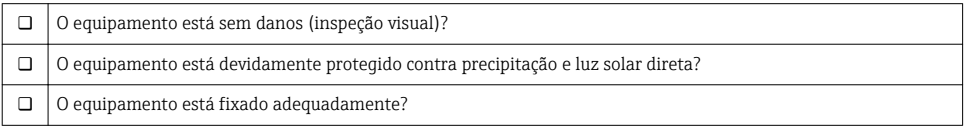

١ň

# <span id="page-11-0"></span>6 Conexão elétrica

O medidor possui dois modos de operação:

- Detecção de nível pontual máximo (MAX): p. ex. para prevenção contra transbordo O equipamento mantém a seletora eletrônica fechada enquanto o sensor ainda não está coberto pelo líquido ou enquanto o valor medido está dentro da janela de processo.
- Detecção do nível pontual mínimo (MIN): p. ex. para proteger as bombas do funcionamento em seco

O equipamento mantém a seletora eletrônica fechada enquanto o sensor não está coberto pelo líquido ou enquanto o valor medido está fora da janela de processo.

Escolher o modo de operação correspondente MAX ou MIN assegura que o equipamento faça a comutação também de forma orientada à segurança, mesmo em uma condição de alarme, p. ex. se a linha da fonte de alimentação estiver desconectada. A seletora eletrônica abre se o nível pontual for atingido, se ocorrer uma falha ou se houver falha na alimentação (princípio da corrente de repouso).

- IO-Link: comunicação em Q1; modo de comutação em Q2.
	- Modo SIO: se não há comunicação, o equipamento alterna para o modo SIO = modo IO padrão.

Os ajustes de fábrica para os modos MAX e MIN podem ser alteradas através do IO-Link.

# 6.1 Conexão do medidor

- Fonte de alimentação 10 para 30 V DCpara uma fonte de alimentação CC. A comunicação IO-Link é garantida apenas se a fonte de alimentação for de pelo menos 18 V.
- De acordo com IEC/EN61010, um interruptor adequado deve ser fornecido para o medidor.
- Fonte de tensão: tensão de contato não classificada ou circuito Classe 2 (América do Norte).
- O equipamento deve ser operado com um fusível de fio fino 500 mA (ruptura lenta).

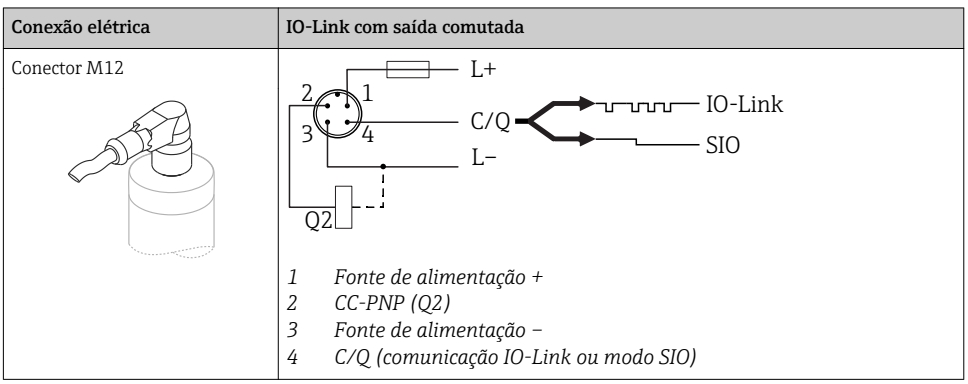

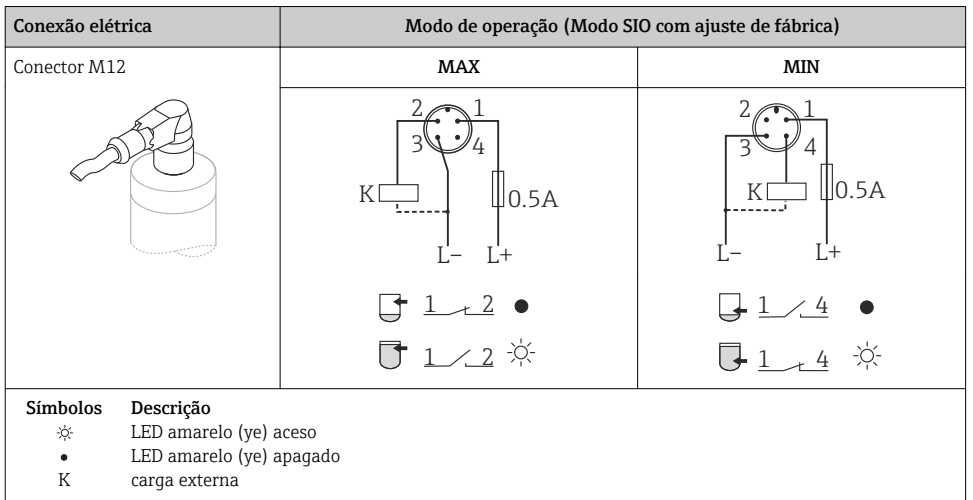

#### Monitoramento da função

Com avaliação de dois canais, o monitoramento funcional do sensor também é possível além do monitoramento do nível, desde que nenhuma outra tenha sido configurada através do IO-Link.

Quando ambas as saída estão conectadas, as saídas MIN e MAX assumem estados opostos (XOR) quando o equipamento está operando livre de erros. Em uma condição de alarme ou em caso de uma linha interrompida, as duas saídas são desenergizadas, consulte a tabela a seguir:

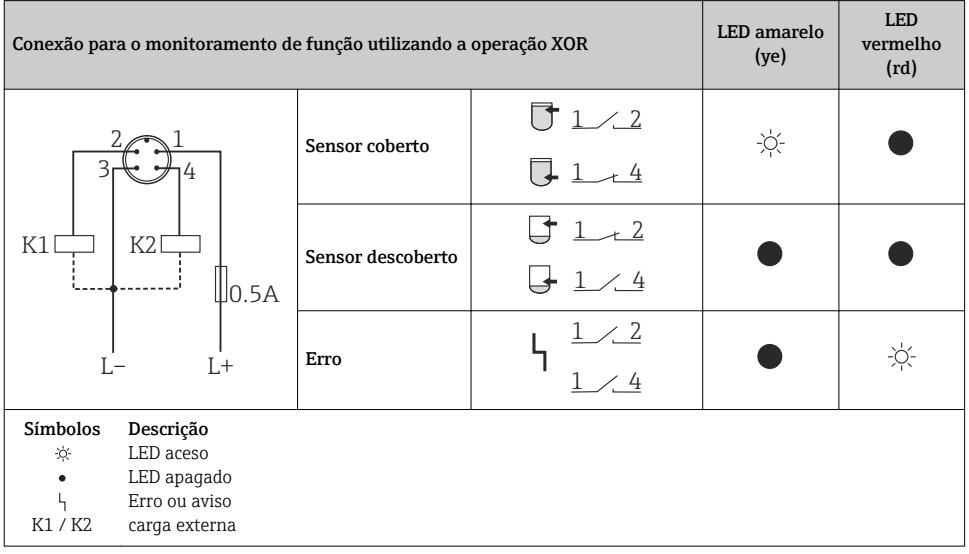

# <span id="page-13-0"></span>6.2 Verificação pós-conexão

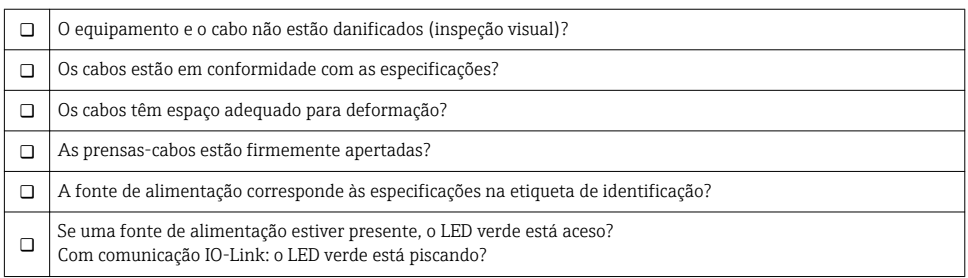

# 7 Opções de operação

# 7.1 Operação com um menu de operação

### 7.1.1 IO-Link

### Informação IO-Link

IO-Link é uma conexão de ponta a ponta para comunicação entre o medidor e um IO-Link mestre. O medidor possui interface de comunicação IO-Link tipo 2 com uma segunda função IO no pino 4. Isso necessita um conjunto compatível com IO-Link (IO-Link mestre) para operação. A interface de comunicação IO-Link permite acesso direto para os dados de processo e diagnóstico. Ele também fornece a opção de configurar o medidor durante a operação.

Camada física, o medidor suporta os seguintes recursos:

- Especificação IO-Link: versão 1.1
- Perfil do sensor inteligente IO-Link 2a Edição
- Modo SIO: sim
- Velocidade: COM2; 38.4 kBaud
- Tempo mínimo do ciclo: 6 mseg.
- Largura de processamento de dados: 16 bit
- Armazenamento de dados IO-Link: sim
- Configuração de blocos: não

### Download IO-Link

#### http://www.endress.com/download

- Selecione "Software" como tipo de mídia.
- Selecione "Driver do equipamento" como tipo de software. Selecione IO-Link (IODD).
- No campo "Busca textual" insira o nome do equipamento.

#### <span id="page-14-0"></span>https://ioddfinder.io-link.com/

Busque por

- Fabricante
- Número do artigo
- Tipo de produto

#### 7.1.2 Estrutura geral do menu de operação

A estrutura do menu foi implementada de acordo com o VDMA 24574-1 e complementada pelos itens específicos do menu Endress+Hauser.

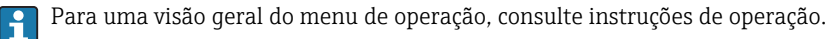

# 8 Integração do sistema

Ver instruções de operação.

# 9 Comissionamento

Caso uma configuração existente seja alterada, a operação de medição continua! As entradas novas ou modificadas são somente aceitas quando o ajuste tiver sido feito.

### **A**ATENÇÃO

#### Risco de ferimentos e danos à propriedade devido à ativação não controlada de processos!

‣ Certifique-se de que processos derivados não sejam iniciados involuntariamente.

### 9.1 Verificação da função

Antes do comissionamento do seu ponto de medição, certifique-se de que as verificações pósinstalação e pós-conexão foram realizadas:

- Checklist "Verificação pós-instalação"  $\rightarrow$   $\blacksquare$  11
- Checklist "Verificação pós-conexão"[→ 14](#page-13-0)

## <span id="page-15-0"></span>9.2 Comissionamento com um menu de operação

#### Comunicação IO-Link

• Comissionamento com os ajustes de fábrica: o equipamento está configurado para uso em meio aquoso. O equipamento pode ser comissionado diretamente quando utilizado com meio aquoso.

Ajuste de fábrica: saída 1 e saída 2 estão configuradas para operação XOR. A Opção padrão é selecionada nos parâmetros Pontos de comutação ativos.

- Comissionamento com ajustes específicos do cliente, por exemplo  meios não condutivos (óleos, álcoois) ou produtos em pó: o equipamento pode ser configurado de forma diferente do ajuste de fábrica através do IO-Link. Selecionar Usuário nos parâmetros Pontos de comutação ativos.
- Cada alteração deve ser confirmada com um Enter para garantir que o valor será  $\left| \cdot \right|$ aceito.
	- A comutação incorreta é suprimida pelo ajuste das configurações no atraso da seletora/ponto íngreme (Parâmetros do valor de ponto de comutação/valor do ponto íngreme).

## 9.3 Função de histerese, nível de detecção

#### 9.3.1 Calibração úmida

- 1. Navegue até o nível do menu Aplicação
	- Ajuste: Pontos de comutação ativos = Usuário
- 2. Mergulhe o equipamento no meio a ser detectado.
- 3. Aceite o valor medido exibido para a saída comutada em questão.
	- Ajuste: Calibrar cobertura, Saída 1/2 (OU1/2) Os limites de comutação gerados automaticamente podem ser ajustados de forma adequada.

#### 9.3.2 Calibração a seco

Esta calibração é adequada se os valores do meio são conhecidos.

- 1. Navegue até o nível do menu Aplicação
	- $\rightarrow$  Ajuste: Pontos de comutação ativos = Usuário
- 2. Configure o comportamento da saída comutada.
	- $\rightarrow$  Ajuste: Saída 1/2 (OU1/2) = Histerese normalmente aberta (MIN) (HNO) ou Histerese normalmente fechada (MAX) (FNC)
- 3. Insira os valores medidos para o ponto de comutação e o ponto íngreme. O valor definido para o ponto de comutação "SP1"/"SP2" deve ser maior que o ponto íngreme "rP1"/"rP2".
	- Ajuste: Valor do ponto de comutação (Cobertura), Saída 1/2 (SP1/2 ou FH1/2) e Valor do ponto íngreme (Cobertura), Saída 1/2 (rP1/2 ou FL1/2)

<span id="page-16-0"></span>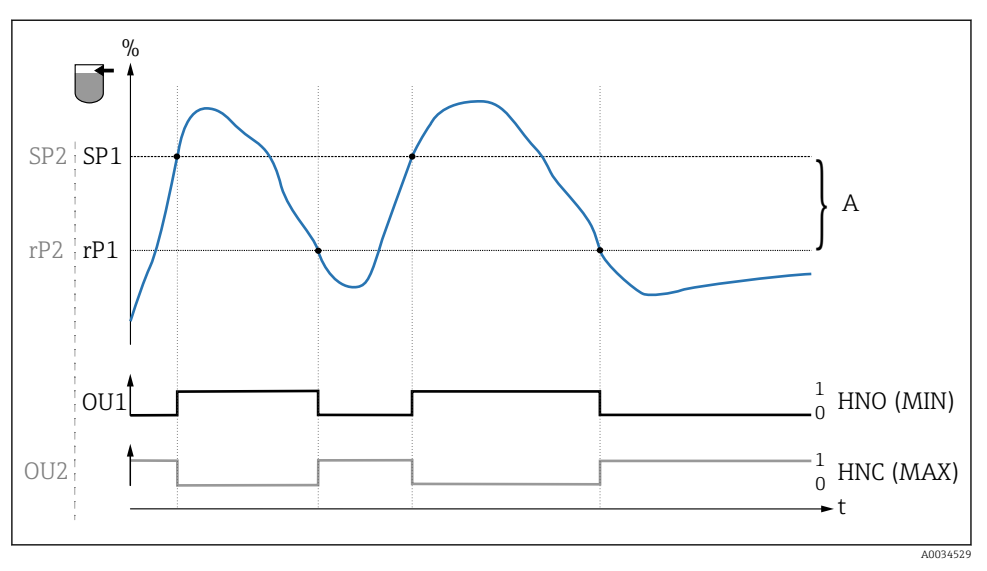

 *3 Calibração (padrão)*

- *0 0-sinal, saída aberta*
- *1 1-sinal, saída fechada*
- *A Histerese (diferença entre o valor do ponto de comutação "SP1" e o valor do ponto íngreme "rP1")*
- *% Cobertura do sensor*

H.

*HNO Contato normalmente aberto (MIN)*

*HNC Contato normalmente fechado (MAX)*

*SP1 Ponto de comutação 1 / SP2: Ponto de comutação 2*

*rP1 Ponto íngreme 1 / rP2: Ponto íngreme 2*

Atribuição recomendada da saída comutada:

• Modo MAX para prevenção contra transbordo (HNC)

• Modo MIN para proteção de funcionamento a seco (HNO)

## 9.4 Função janela, detecção de meio/diferenciação

Diferentemente da histerese, o meio é detectado somente se estiver dentro da janela definida. Dependendo do meio, pode ser utilizada uma saída comutada neste ponto.

#### 9.4.1 Calibração úmida

1. Navegue até o nível do menu Aplicação

#### Ajuste: Pontos de comutação ativos = Usuário

2. Configure o comportamento da saída comutada.

 $\rightarrow$  Ajuste: Saída 1/2 (OU1/2) = Janela normalmente aberta (FNO) ou Janela normalmente fechada (FNC)

- <span id="page-17-0"></span>3. Mergulhe o equipamento no meio a ser detectado.
	- Ajuste: Calibrar cobertura, Saída 1/2 (OU1/2) Ajuste: Valor do ponto de comutação (Cobertura), Saída 1/2 (FH1/2) e Valor do ponto íngreme (Cobertura), Saída 1/2 (FL1/2) Os limites de comutação gerados automaticamente podem ser ajustados de forma adequada.

#### 9.4.2 Calibração a seco

Esta calibração é adequada se os valores medidos do meio são conhecidos.

- Para uma detecção confiável do meio, a janela de processo deve ser suficientemente larga.
- 1. Navegue até o nível do menu Aplicação
	- $\rightarrow$  Ajuste: Pontos de comutação ativos = Usuário
- 2. Configure o comportamento da saída comutada.
	- $\rightarrow$  Ajuste: Saída 1/2 (OU1/2) = Janela normalmente aberta (FNO) ou Janela normalmente fechada (FNC)
- 3. Defina a janela em torno do valor calibrado para o ponto de comutação/ponto íngreme da saída (porcentual de cobertura). O valor definido para o ponto de comutação "FH1"/"FH2" deve ser maior que o ponto íngreme "FL1"/"FL2".
	- Ajuste: Valor do ponto de comutação (Cobertura), Saída 1/2 (SP1/2 ou FH1/2) e Valor do ponto íngreme (Cobertura), Saída 1 (rP1/2 ou FL1/2)

### 9.5 Exemplo de aplicação

Diferenciar entre leite e agente de limpeza (limpeza CIP) utilizando a calibração úmida no processo.

- 1. Navegue até o nível do menu Aplicação
	- $\rightarrow$  Ajuste: Pontos de comutação ativos = Usuário
- 2. Atribua a função de comutação às saídas comutadas:
	- $\rightarrow$  Saída comutada ativa se o meio é detectado → Ajuste: Saída 1 (OU1) = Janela normalmente aberta (FNO) Saída comutada ativa se o meio é detectado  $\rightarrow$  Ajuste: Saída 2 (OU2) = Janela normalmente fechada (FNC)
- 3. Meio 1: Sensor está coberto com leite.
	- $\rightarrow$  Ajuste: Calibrar cobertura, Saída 1 (OU1)
- 4. Meio 2: Sensor está coberto com agente de limpeza CIP.
	- Ajuste: Calibrar cobertura, Saída 2 (OU2)

<span id="page-18-0"></span>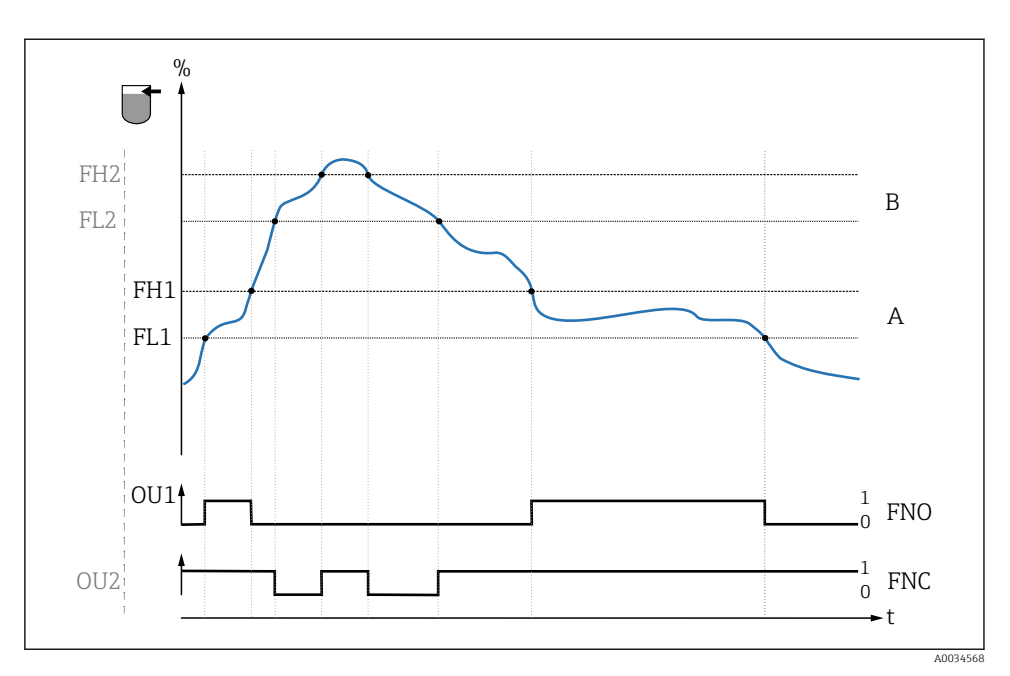

 *4 Detecção do meio/Janela de processo*

- *0 0-sinal, saída aberta*
- *1 1-sinal, saída fechada*
- *% Cobertura do sensor*
- *A Meio 1, janela de processo 1*
- *B Meio 2, janela de processo 2*
- *FNO Fechamento*
- *FNC Contato NF*
- *FH1 / FH2 Valor superior da janela de processo*
- *FL1 / FL2 Valor inferior da janela de processo*

# 9.6 Sinais luminosos (LEDs)

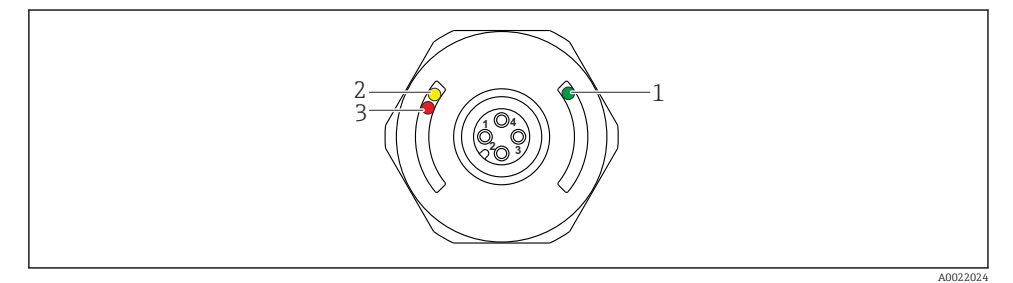

 *5 Posição dos LEDs na cobertura do invólucro*

<span id="page-19-0"></span>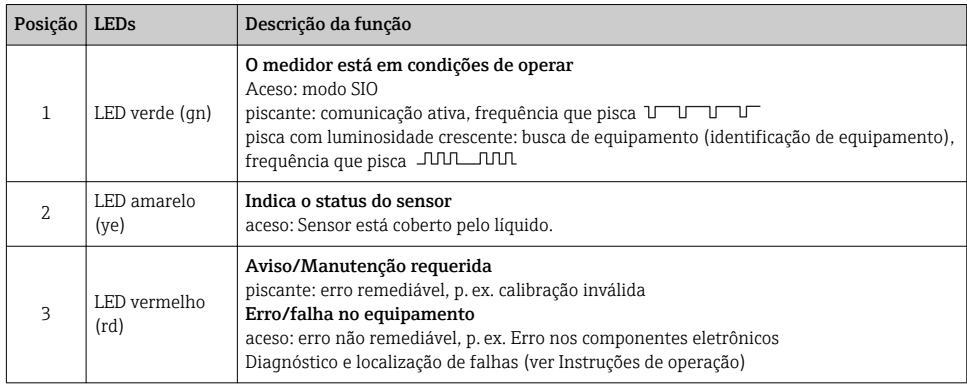

No invólucro de metal (IP69<sup>1)</sup>) não há sinalização externa através de LEDs. Um cabo de conexão com conector M12 e o display LED podem ser solicitados como acessórios. As funções dos LEDs verde e vermelho da forma descrita não podem ser replicadas no conector M12 com LED.

### 9.7 Funções dos LEDs

Qualquer configuração da saída comutada é possível. A tabela a seguir mostra o comportamento dos LEDs no modo SIO:

<sup>1)</sup> A proteção IP69K é definida em concordância com a norma DIN 40050 Parte 9. Esta norma foi removida em 1º de novembro de 2012 e substituída pela DIN EN 60529. Como consequência, o nome da classe de proteção IP foi alterado para IP69.

<span id="page-20-0"></span>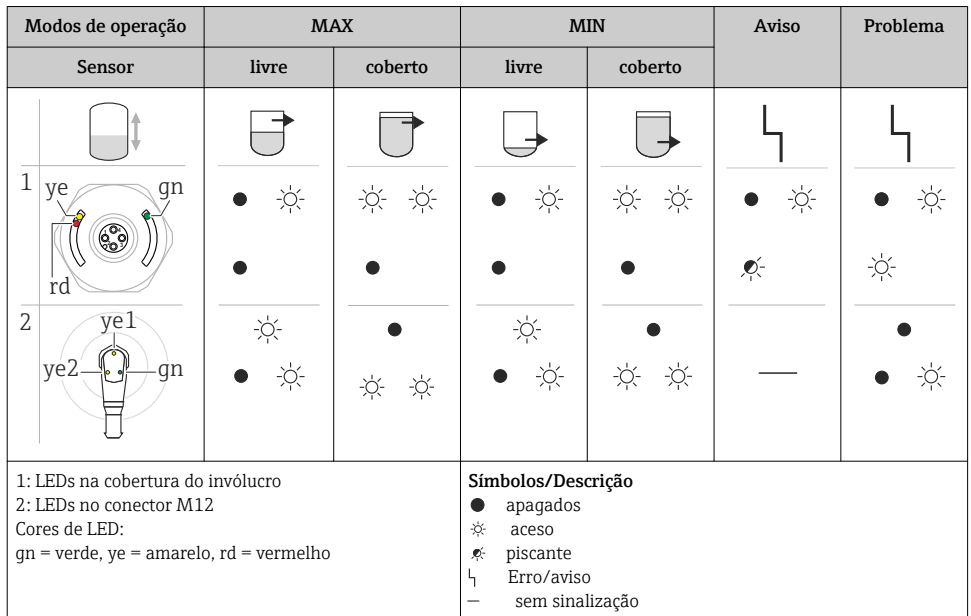

## 9.8 Teste de função da saída comutada

Execute um teste de função enquanto o equipamento estiver em operação.

- ‣ Coloque o ímã de teste contra a marcação no invólucro por pelo menos 2 segundos.
	- Isto inverte o status de comutação da corrente e o LED amarelo muda de estado. Quando o ímã é removido, o status de comutação válido no momento é adotado.

Se o ímã de teste for mantido contra a marcação por mais de 30 segundos, o LED vermelho pisca: o equipamento volta automaticamente ao status de comutação de corrente.

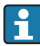

O ímã de teste não está incluído no escopo de entrega. Ele pode ser solicitado como acessório opcional.

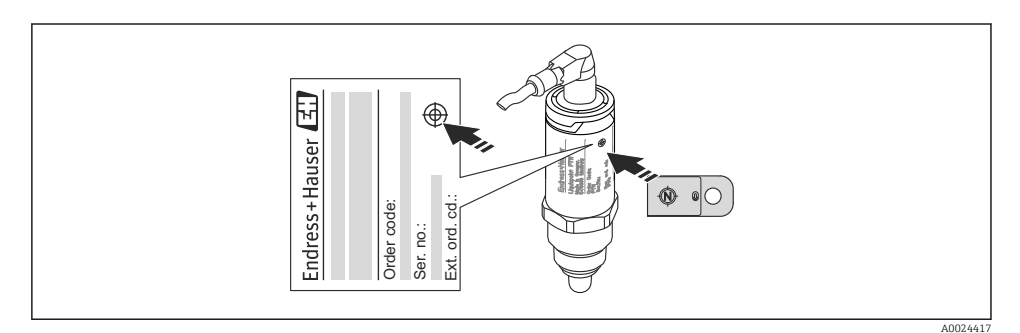

 *6 Posição para o ímã de teste no invólucro*

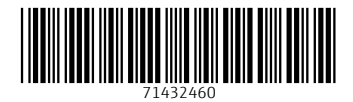

## www.addresses.endress.com

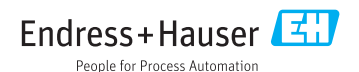